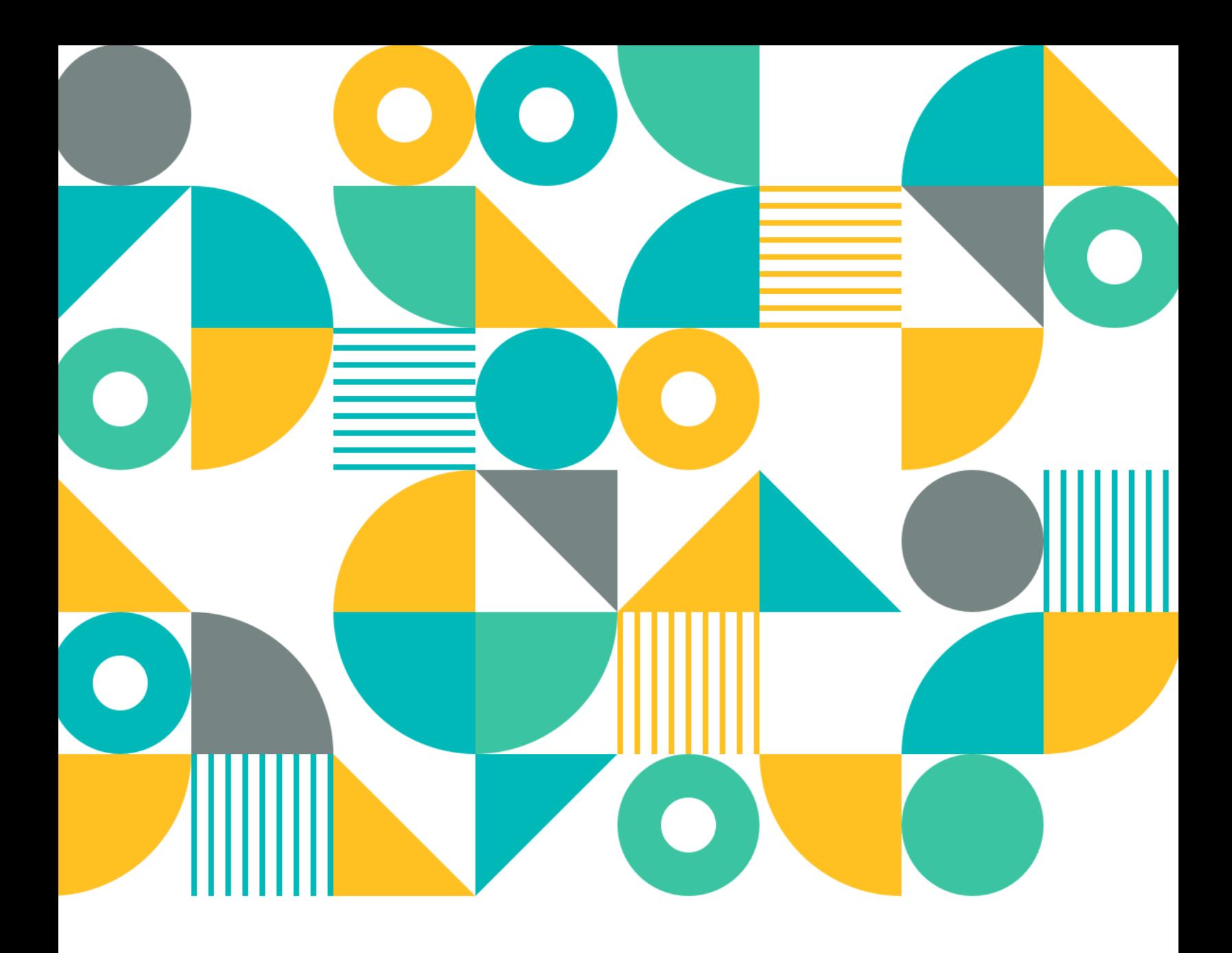

# **Scenario Setup Guide**

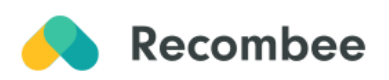

**Product Recommendations** 

# **Product recommendations**

We are providing you with a detailed guide to the most commonly used [scenarios](https://docs.recombee.com/scenarios.html) for different parts of your website. Each scenario section includes an informative description and instructions on how it can be set up to get the most out of smart personalization with Recombee.

The mentioned scenarios can be used for all sorts of product recommendations, e.g. e-commerce, apartments, cars, dishes, events, places, hotels, or restaurants.

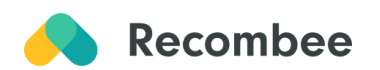

# **Table of Contents**

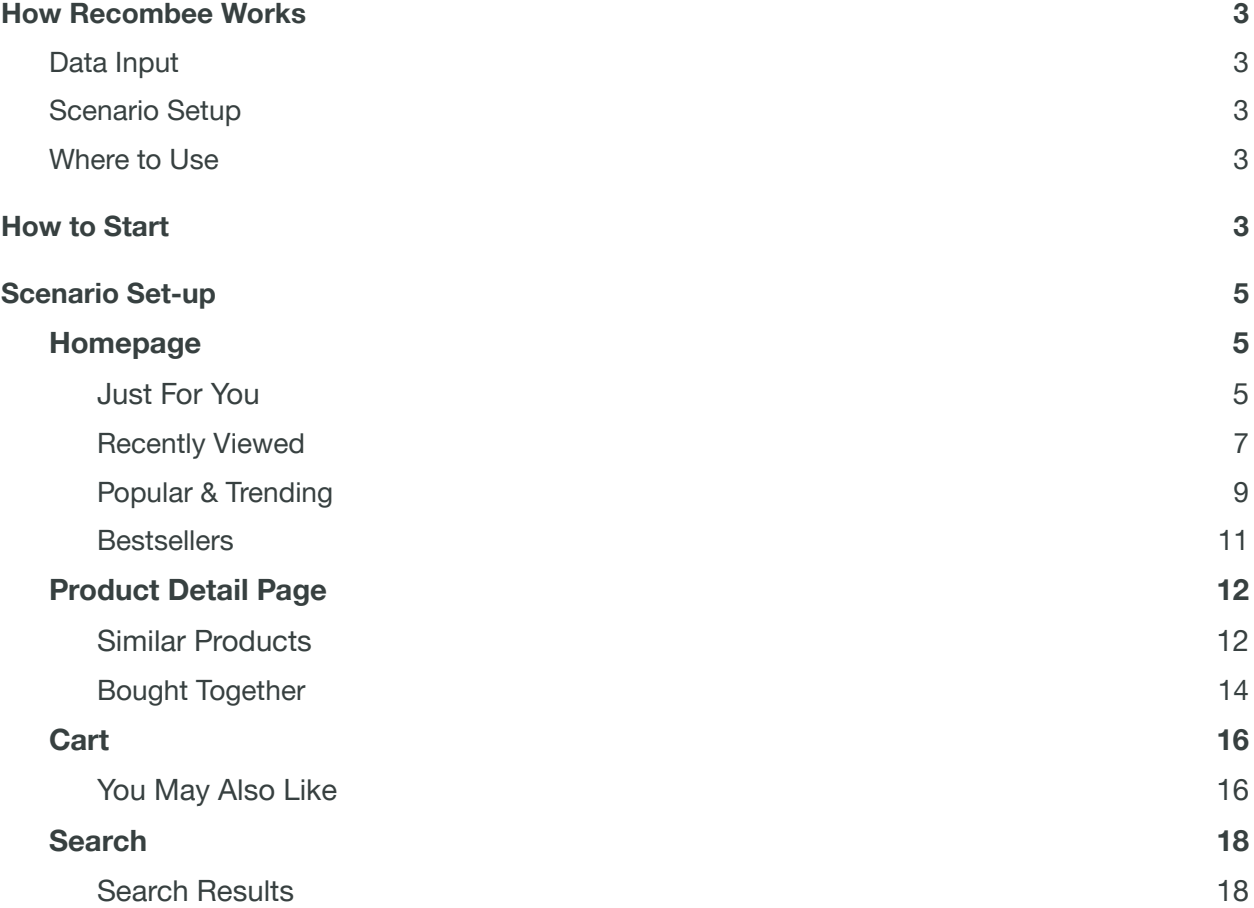

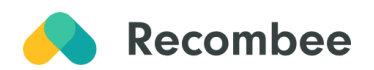

# <span id="page-3-0"></span>**How Recombee Works**

# <span id="page-3-1"></span>**Data Input**

Our advanced recommendation engine solution analyzes two main types of data: **Attributes** (product catalog information, user attributes) and **Interactions** (your user's behavior and interaction history) producing real-time one-on-one recommendations applicable to each part of your customer journey.

# <span id="page-3-2"></span>**Scenario Setup**

The particular place across your customer journey where you show recommendations (e.g. recommendation box) is called **Scenario.**

**Recommendations Type**, **[Recommendation Logic](https://docs.recombee.com/recommendation_logics.html)**, and also optionally **[Business Rules](https://docs.recombee.com/reql.html)** (filters & boosters) are used to specify the behavior of the models for each Scenario.

## <span id="page-3-3"></span>**Where to Use**

Aligning personalization to your user experience road map, you can apply recommendations across an array of touchpoints. These include **Homepage, Product Detail Page**, or **Full-text Search.**

Fully set recommendations help your visitors find what they are looking for, saving time and increasing customer satisfaction, while improving your conversion rates.

# <span id="page-3-4"></span>**How to Start**

- 1. Integrate your catalog and start sending us your live interactions using the guidance provided in our [documentation](https://docs.recombee.com/gettingstarted.html).
- 2. Choose which scenarios you want to utilize. For the fastest results, we recommend starting with one of the following basic scenarios:
	- a. **Product Detail Page Similar Products**
	- b. **Homepage Just for You**
	- c. **Full-Text Search Personalization**
- 3. Use this handbook or documentation for information on how to set up chosen scenarios.

#### **Enjoy your personalization journey!**

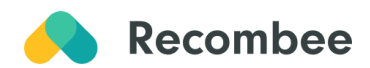

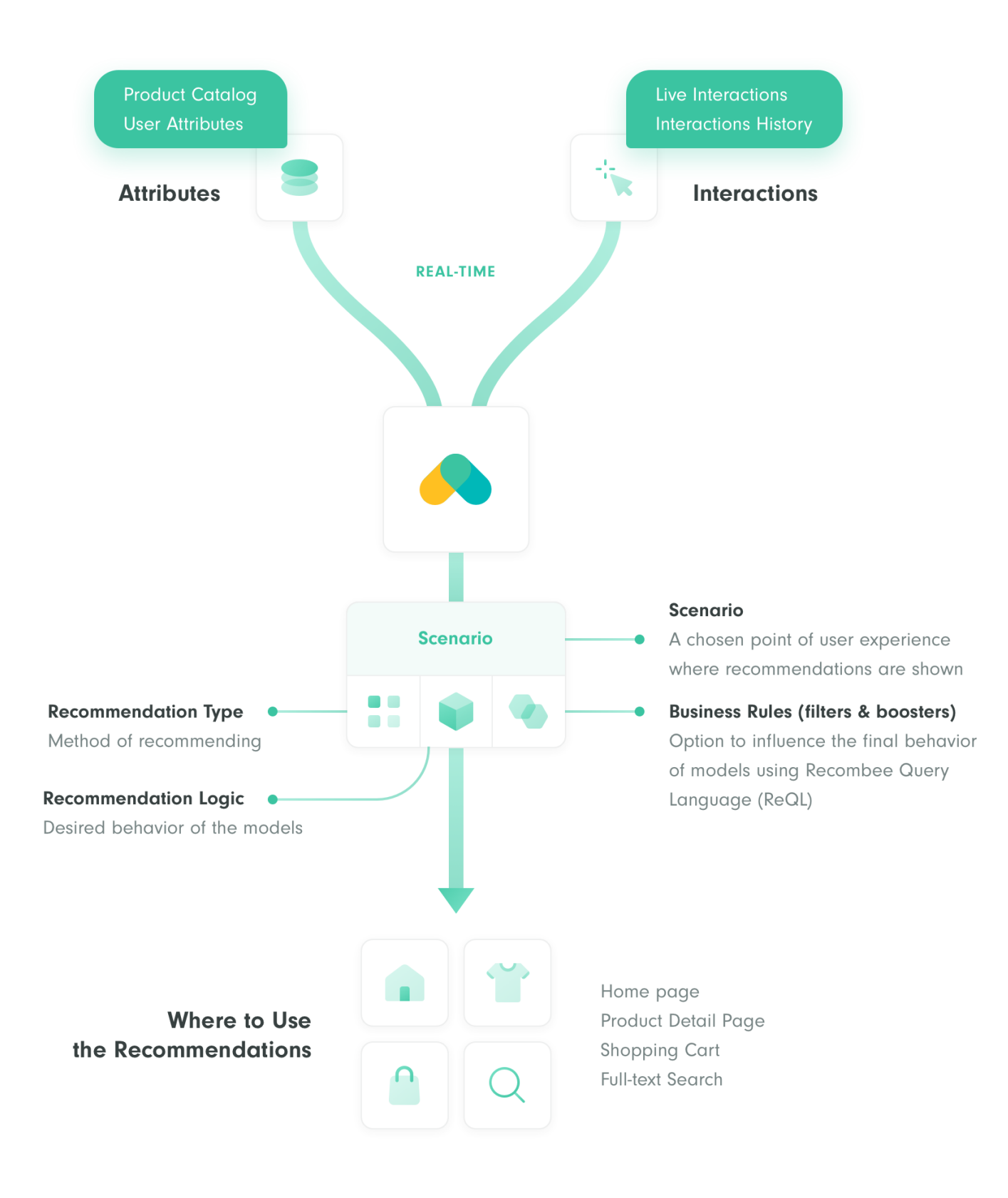

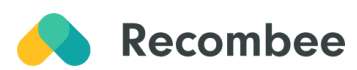

# <span id="page-5-0"></span>**Scenario Set-up**

**Please note:** All given scenario names are designed to better express their model behavior. The actual scenario names can be altered based on your preferences.

# <span id="page-5-1"></span>**Homepage**

## <span id="page-5-2"></span>**Just For You**

The "Just For You" scenario recommends products that the user is most likely to be interested in based on the user's previous [interactions](https://docs.recombee.com/gettingstarted.html#getting-started-interactions) on the site.

Just for you (Recombee)

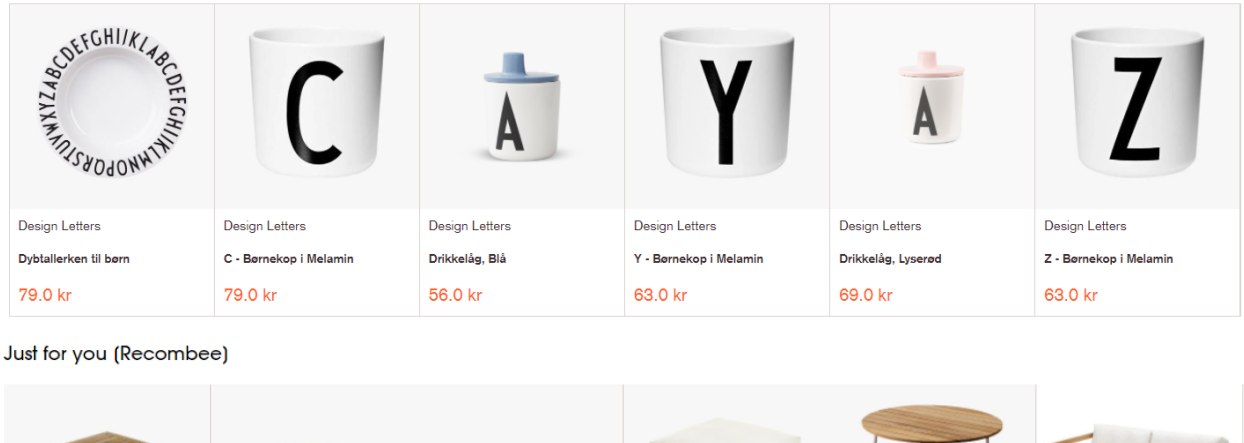

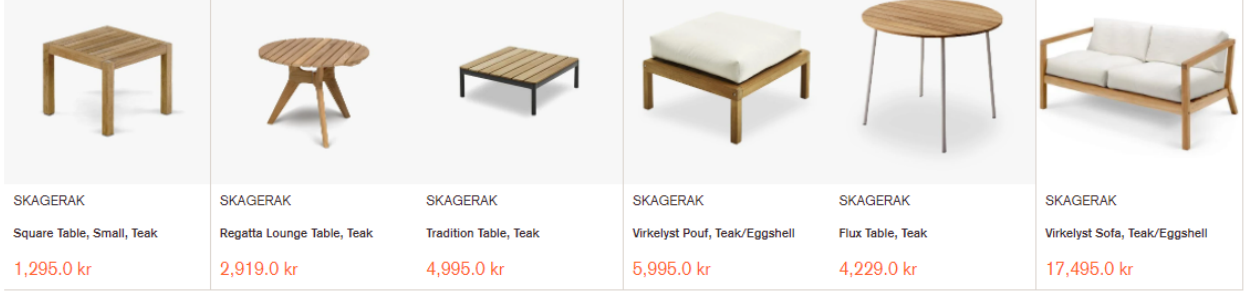

**Extra Tip:** We recommend starting with this scenario when applying recommendations on the *homepage. Having a high number of interactions would definitely help the performance.*

Two-Step Setup in **[Admin User Interface](https://docs.recombee.com/admin_ui.html)** 

**1. Create scenario:** Name your recommendation scenario. You can name it like us "Just For You" or choose your own label. Then select **Items to User** in the recommendation type.

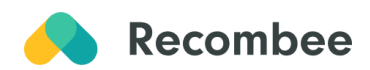

#### **Create Scenario**

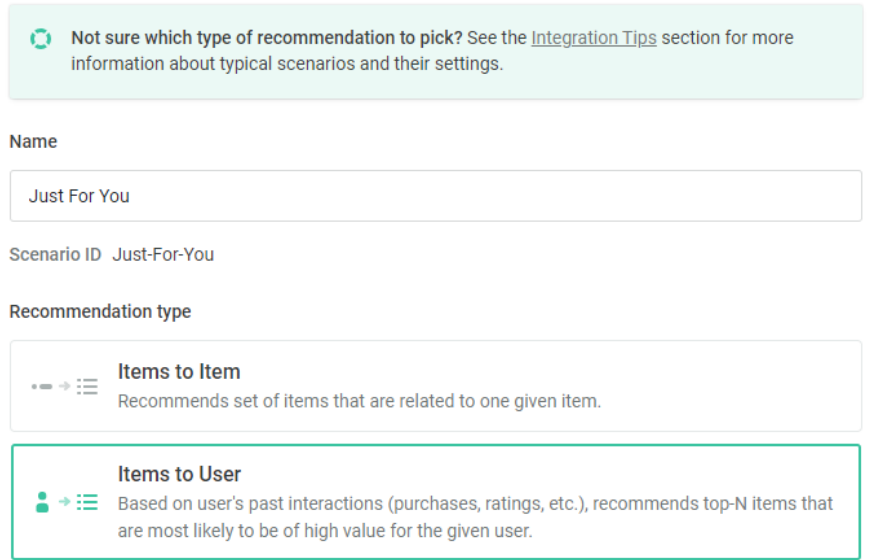

**2. Set logic to define the behavior of the scenario**: select *ecommerce:homepage* Logic from the E-commerce Models.

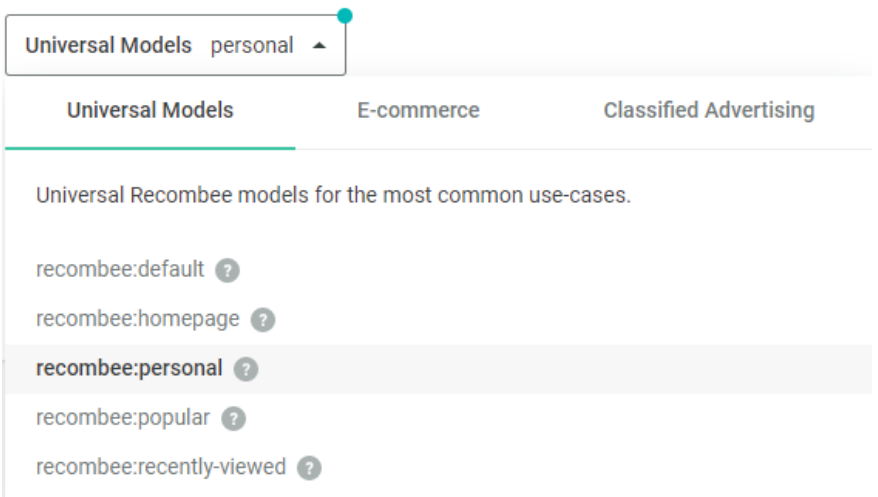

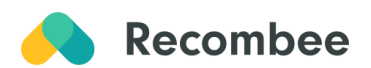

#### <span id="page-7-0"></span>**Recently Viewed**

The "Recently Viewed" scenario recommends products that the user already viewed, but hasn't purchased yet.

Recently Viewed (Recombee)

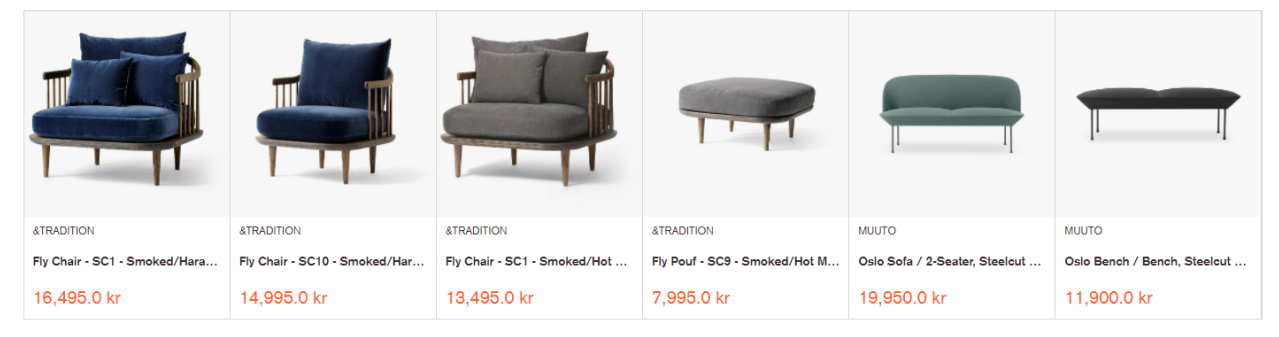

Recently Viewed (Recombee)

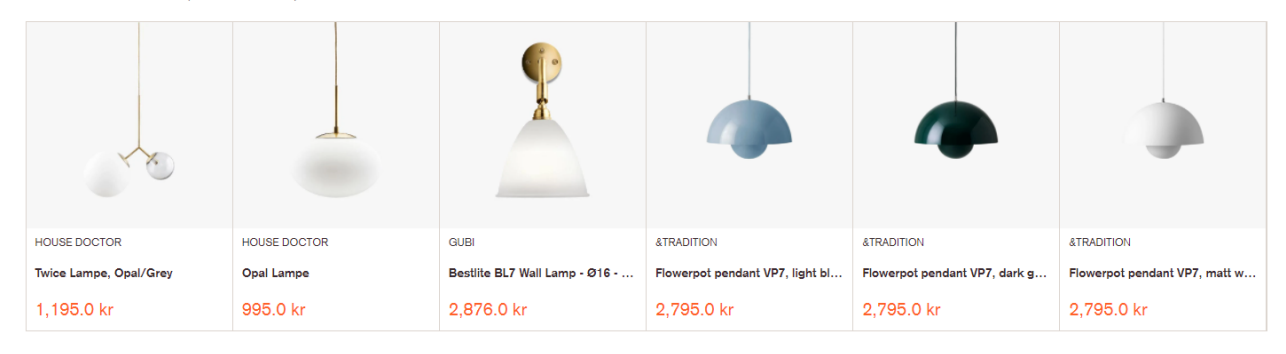

#### Two-Step Setup in [Admin User Interface](https://docs.recombee.com/admin_ui.html)

1. **Create scenario:** Name your recommendation scenario and select **Items to User** in the recommendation type.

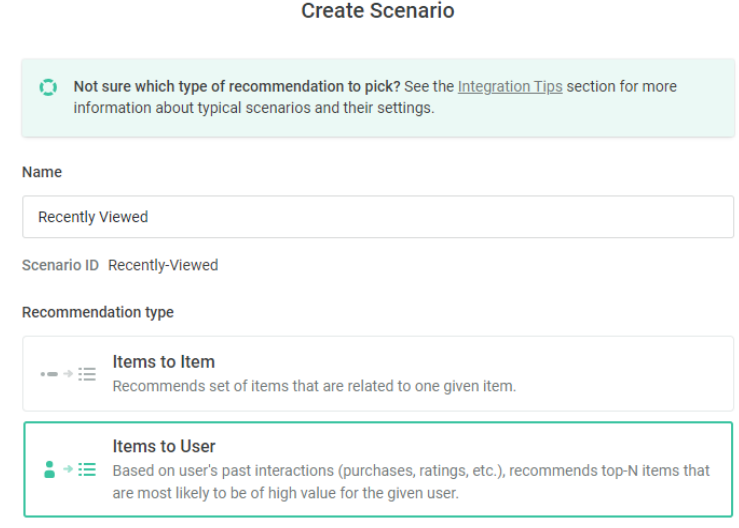

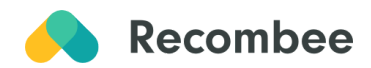

2. **Set logic to define the behavior of the scenario**: select *recombee:recently-viewed* Logic from the Universal Models.

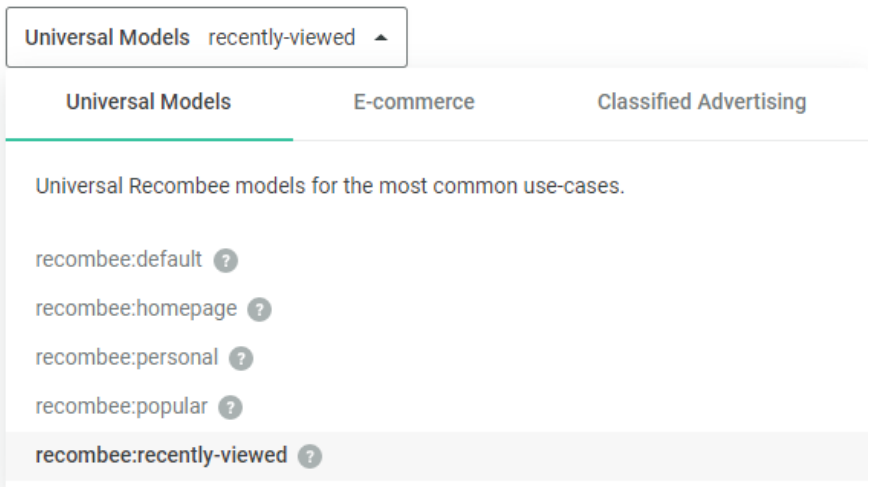

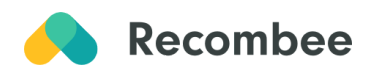

## <span id="page-9-0"></span>**Popular & Trending**

The "Popular & Trending" scenario recommends products that are globally popular amongst other visitors or highly interacted with but are still personalized for the particular user.

#### Popular & Trending (Recombee)

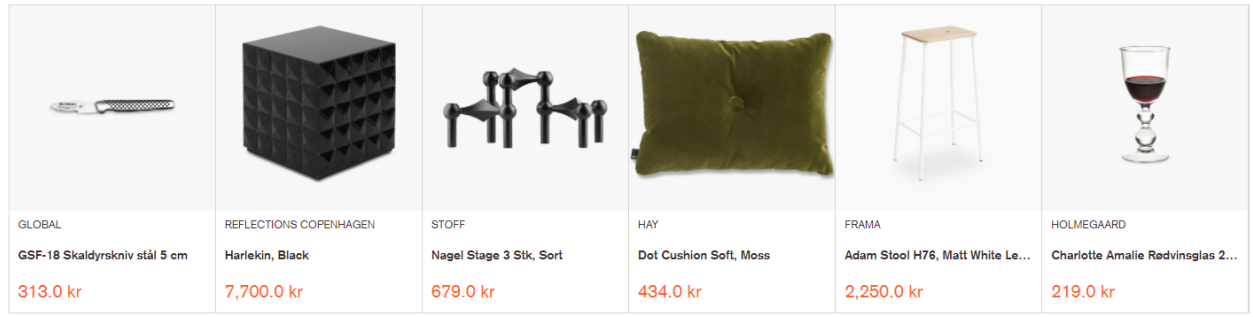

Popular & Trending (Recombee)

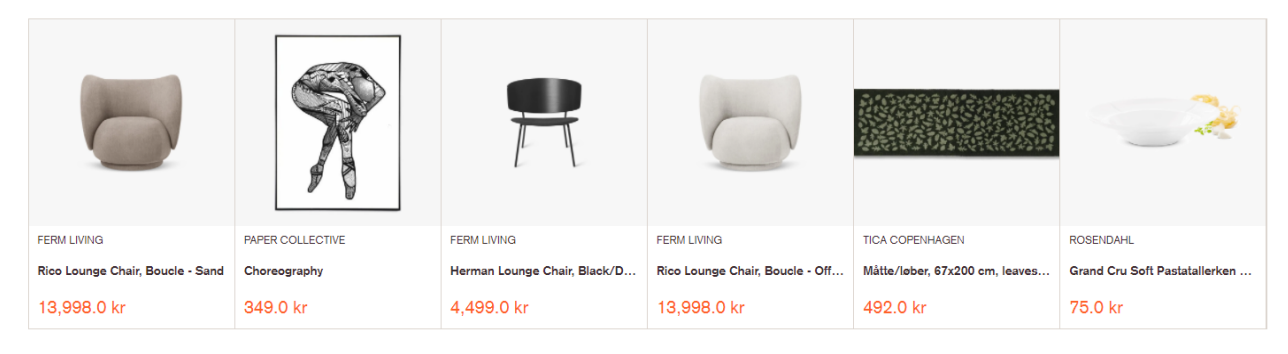

#### Two-Step Setup in [Admin User Interface](https://docs.recombee.com/admin_ui.html)

1. **Create scenario:** Name your recommendation scenario and select **Items to User** in the recommendation type.

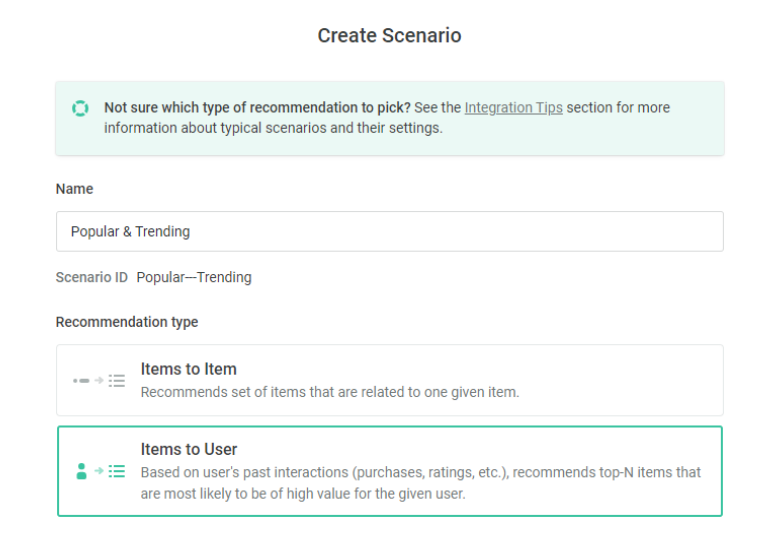

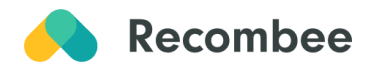

2. **Set logic to define the behavior of the scenario:** select *recombee:popular* Logic from the Universal Models.

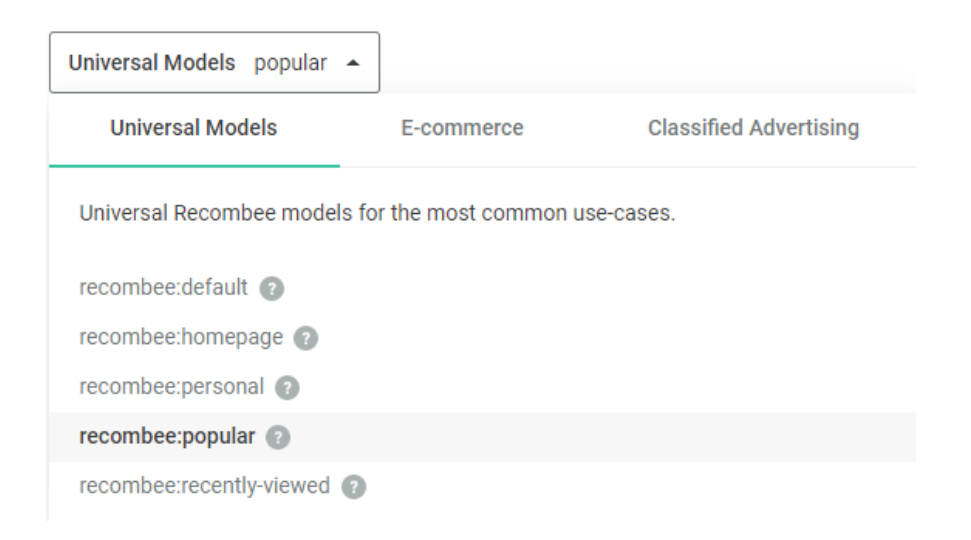

*Extra Tip: If you want to recommend recently popular products, we recommend setting the timePeriod parameter to one month. This shows the popular products from the given month.*

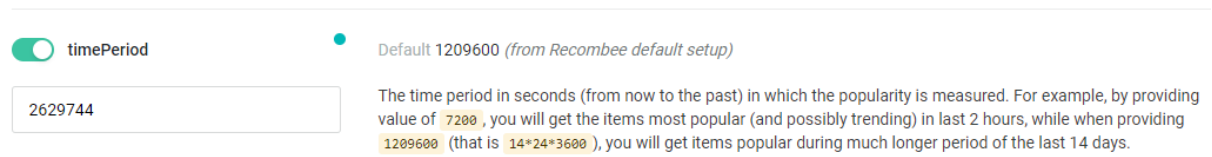

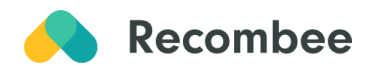

#### <span id="page-11-0"></span>**Bestsellers**

The "Bestsellers" scenario recommends products that are globally most purchased.

**Bestsellers (Recombee)** 

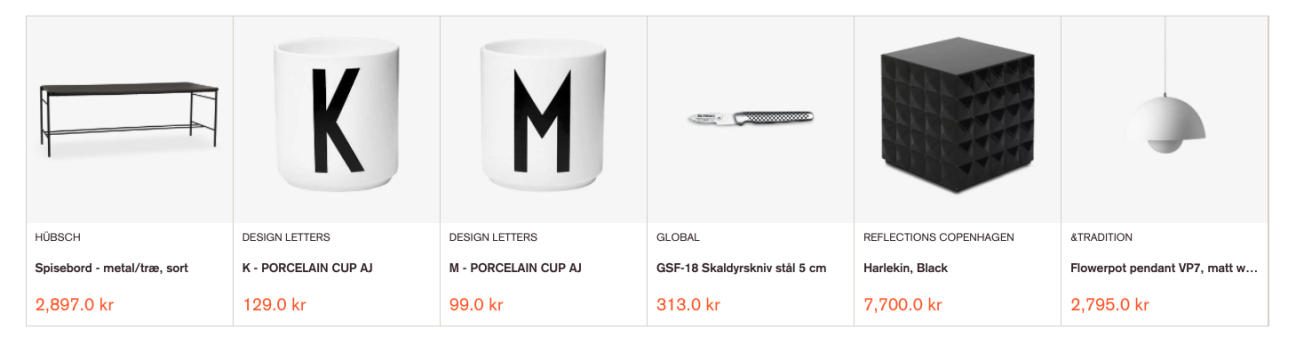

Two-Step Setup in [Admin User Interface](https://docs.recombee.com/admin_ui.html)

1. **Create scenario:** Name your recommendation scenario and select **Items to User** in the recommendation type.

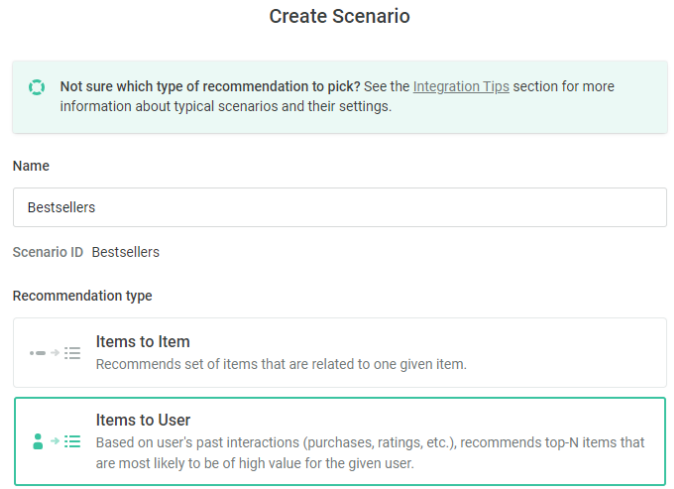

2. **Set logic to define the behavior of the scenario:** select *ecommerce:bestseller* Logic from the E-commerce Models.

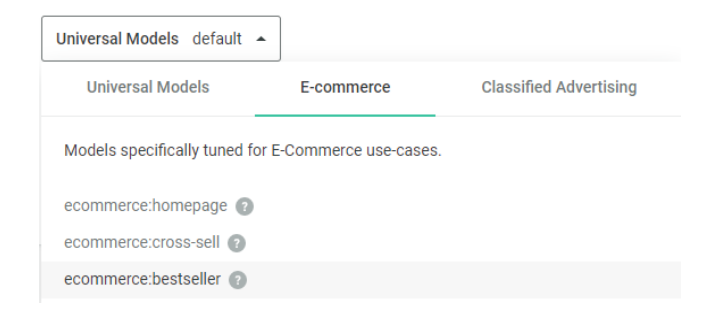

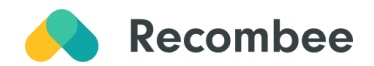

# <span id="page-12-0"></span>**Product Detail Page**

#### <span id="page-12-1"></span>**Similar Products**

The "Similar Products" scenario uses a unique ensemble of models (including image and text processing models) to recommend similar products to the currently viewed one.

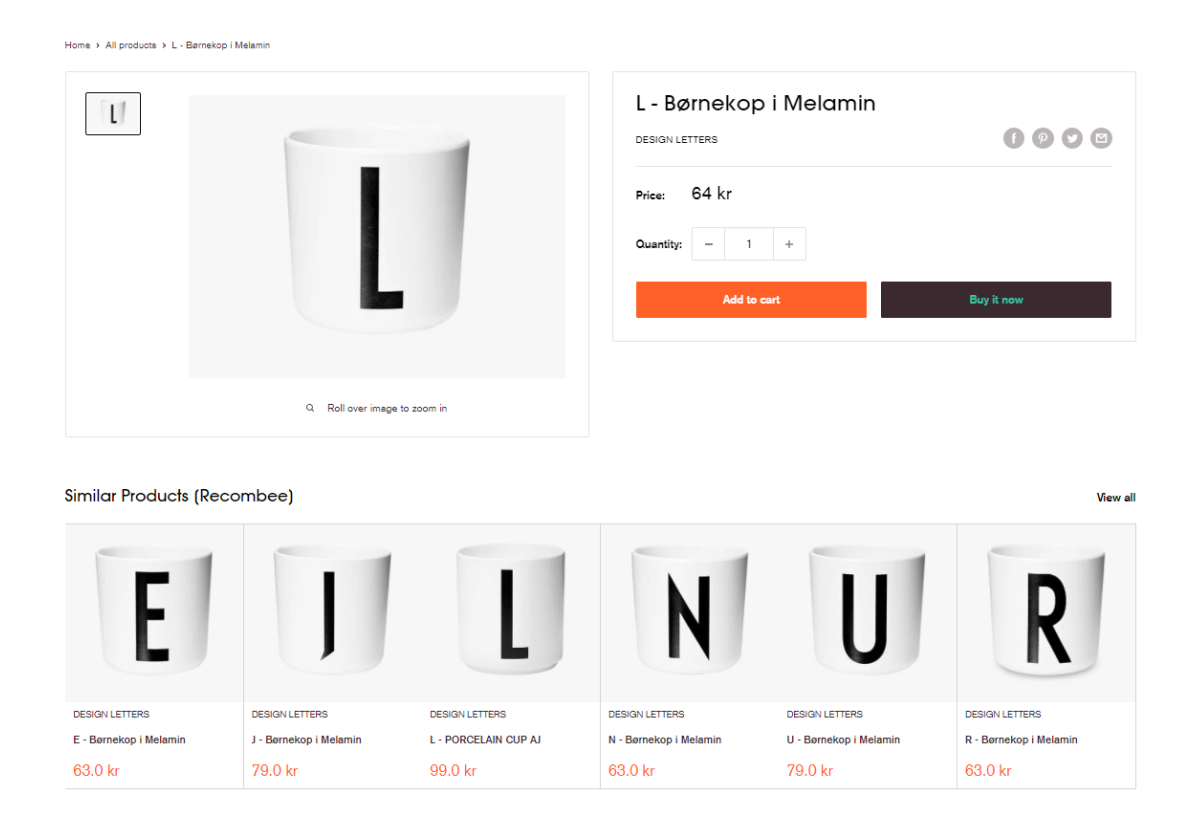

#### Two-Step Setup in [Admin User Interface](https://docs.recombee.com/admin_ui.html)

1. **Create scenario:** Name your recommendation scenario and select **Items to Item** in the recommendation type.

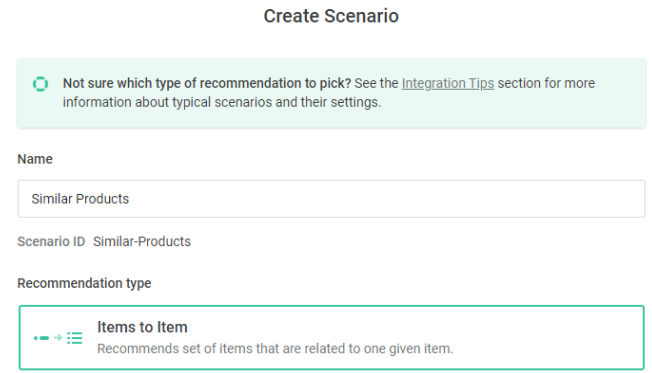

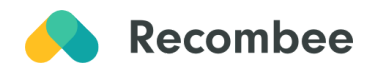

2. **Set logic to define the behavior of the scenario:** select *ecommerce:similar-products* Logic from the E-commerce Models.

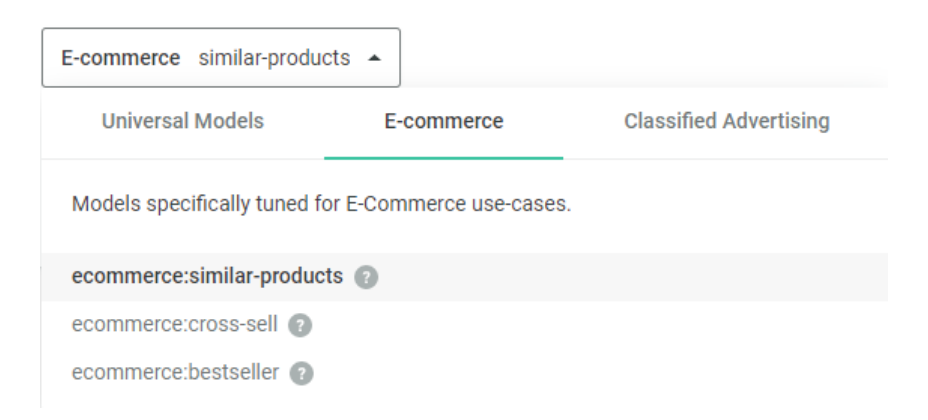

*Extra Tip: Apply predefined Upsell Booster Rule. Setting up the boosting coefficient shows the desired products X times more likely than the non-boosted products.*

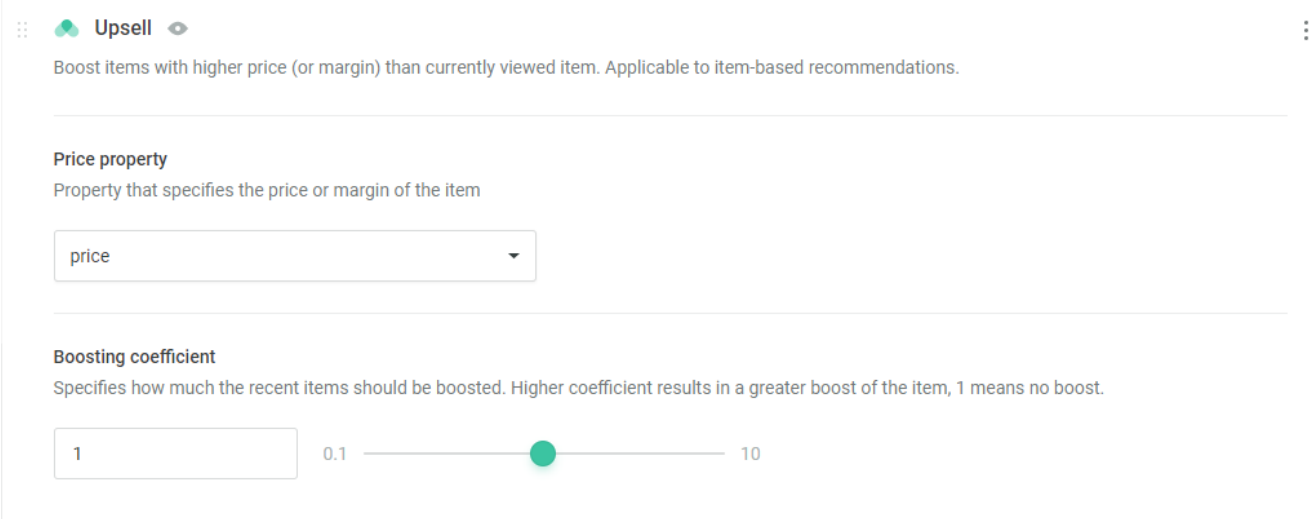

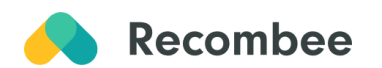

#### <span id="page-14-0"></span>**Bought Together**

The "Bought Together" scenario recommends products that are often purchased together. Cross-sell recommendations are based on [purchases](https://docs.recombee.com/api.html#purchases), so in order to use this scenario, there should be a sufficient number of them. Initial upload of historical purchases would be helpful.

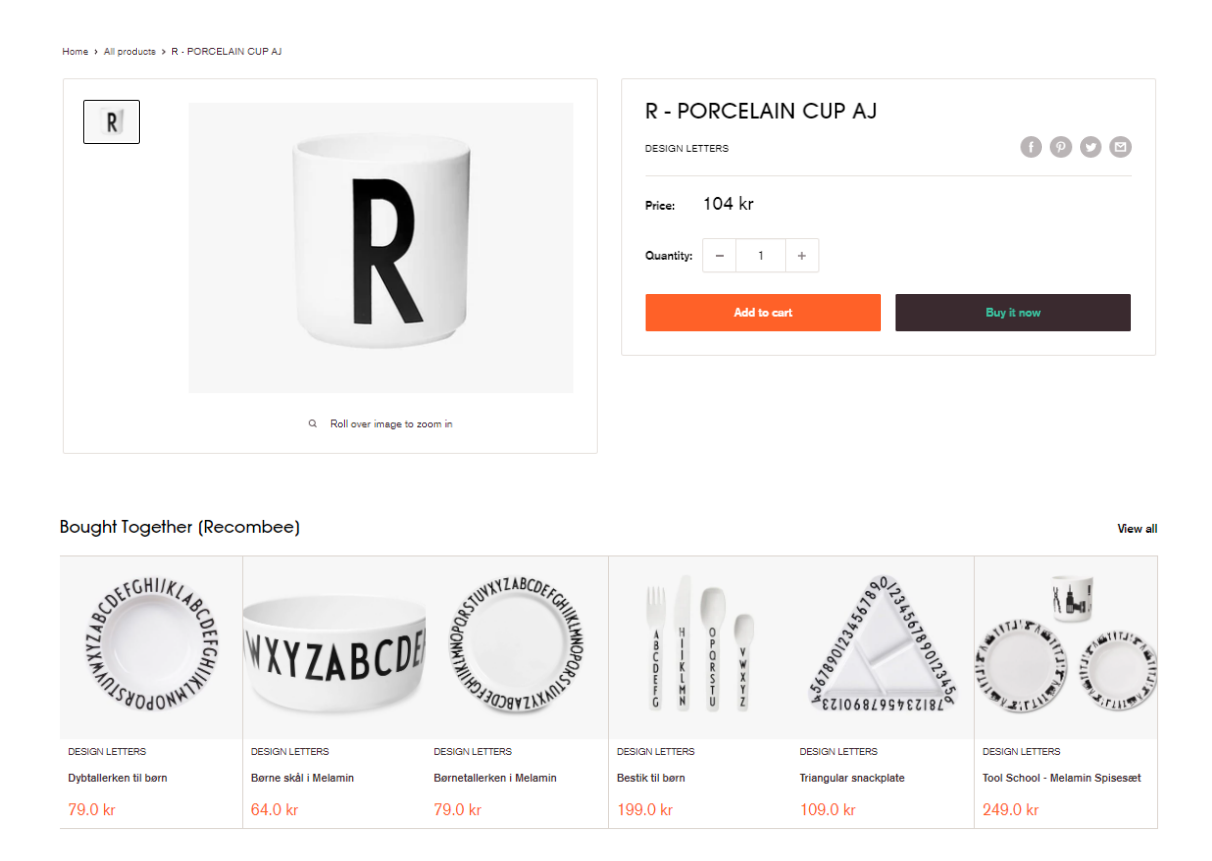

#### Two-Step Setup in [Admin User Interface](https://docs.recombee.com/admin_ui.html)

1. **Create scenario:** Name your recommendation scenario and select **Items to Item** in the recommendation type.

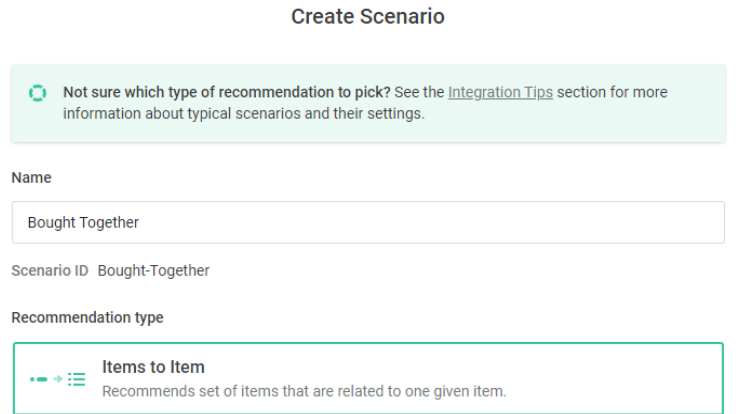

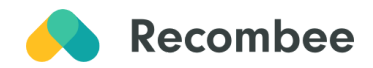

2. **Set logic to define the behavior of the scenario:** select *ecommerce:cross-sell* Logic from the E-commerce Models.

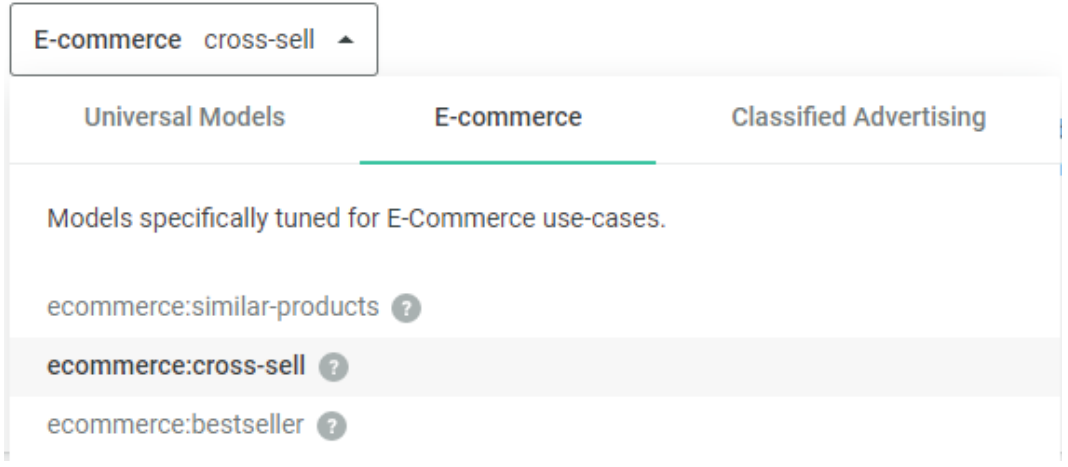

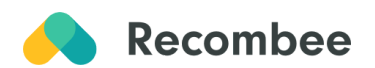

## <span id="page-16-0"></span>**Cart**

#### <span id="page-16-1"></span>**You May Also Like**

The "You May Also Like" scenario is commonly used for Cross-selling and utilizes an automatically AI optimized ensemble of both content-based and collaborative filtering models to offer products that might increase the shopping cart value.

My cart

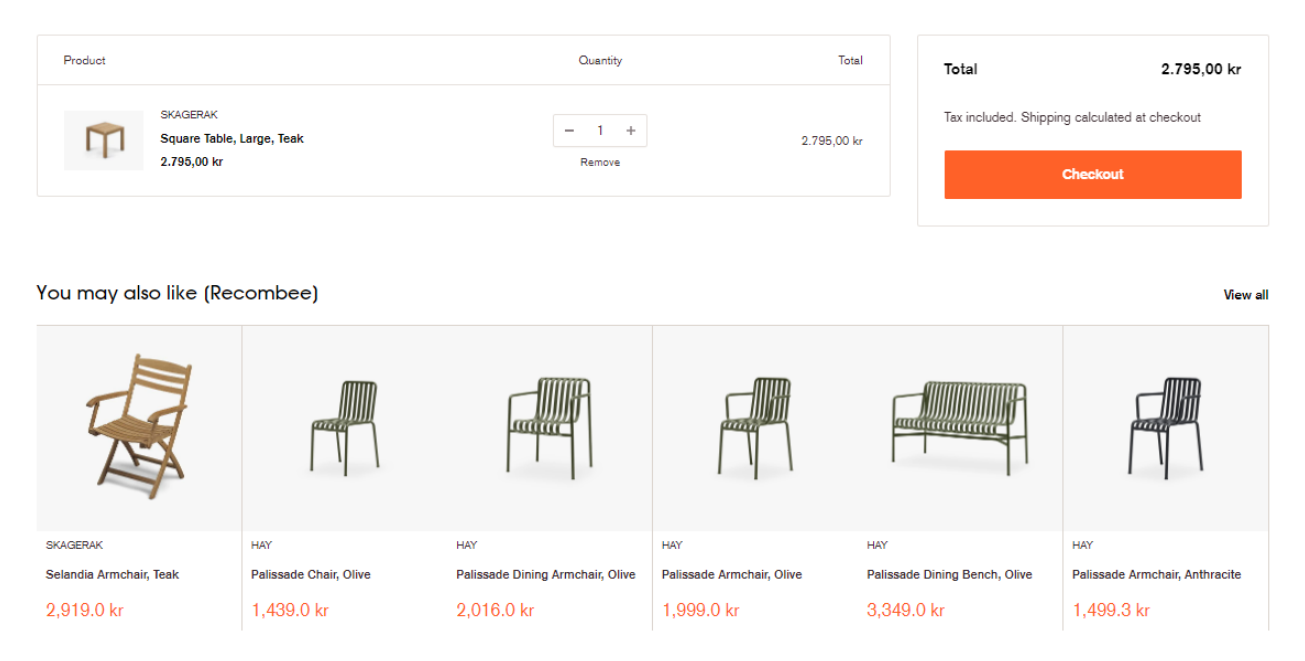

#### Two-Step Setup in [Admin User Interface](https://docs.recombee.com/admin_ui.html)

1. **Create scenario:** Name your recommendation scenario and select **Items to Item** in the recommendation type.

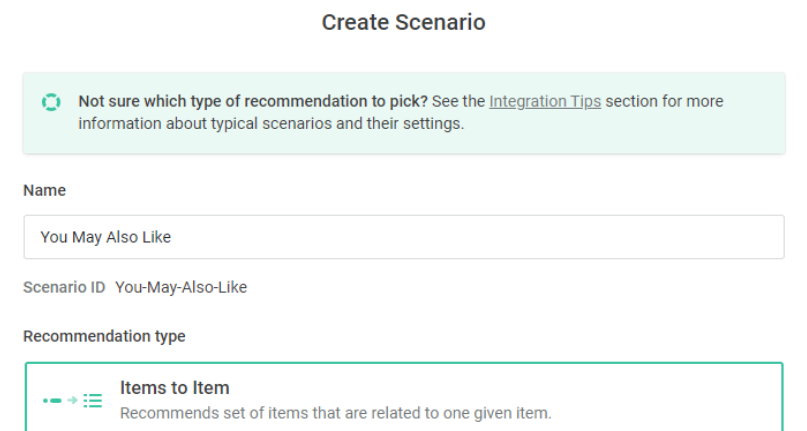

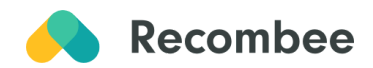

2. **Set logic to define the behavior of the scenario:** select *ecommerce:cross-sell* Logic from the E-commerce Models.

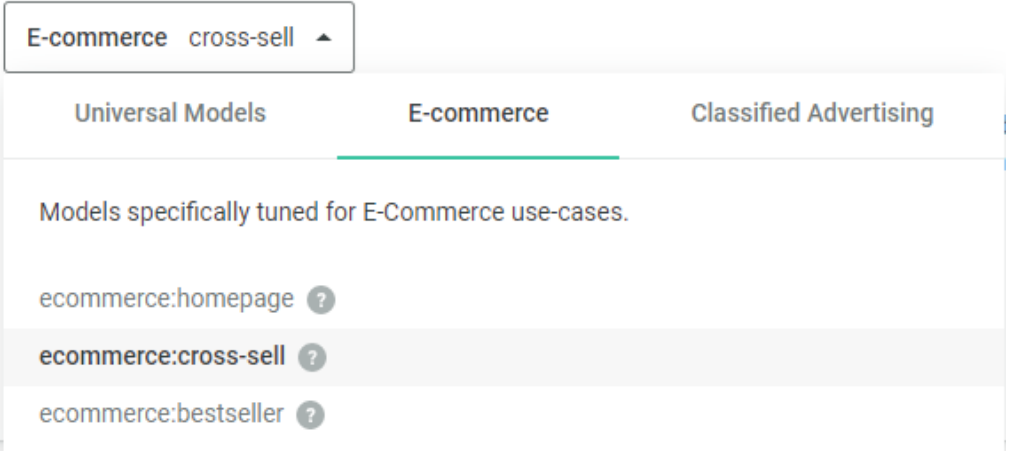

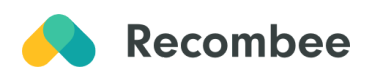

## <span id="page-18-0"></span>**Search**

#### <span id="page-18-1"></span>**Search Results**

The search can be personalized, so besides the search query, also the user's interaction history on the site is taken into consideration in order to provide the best search matches.

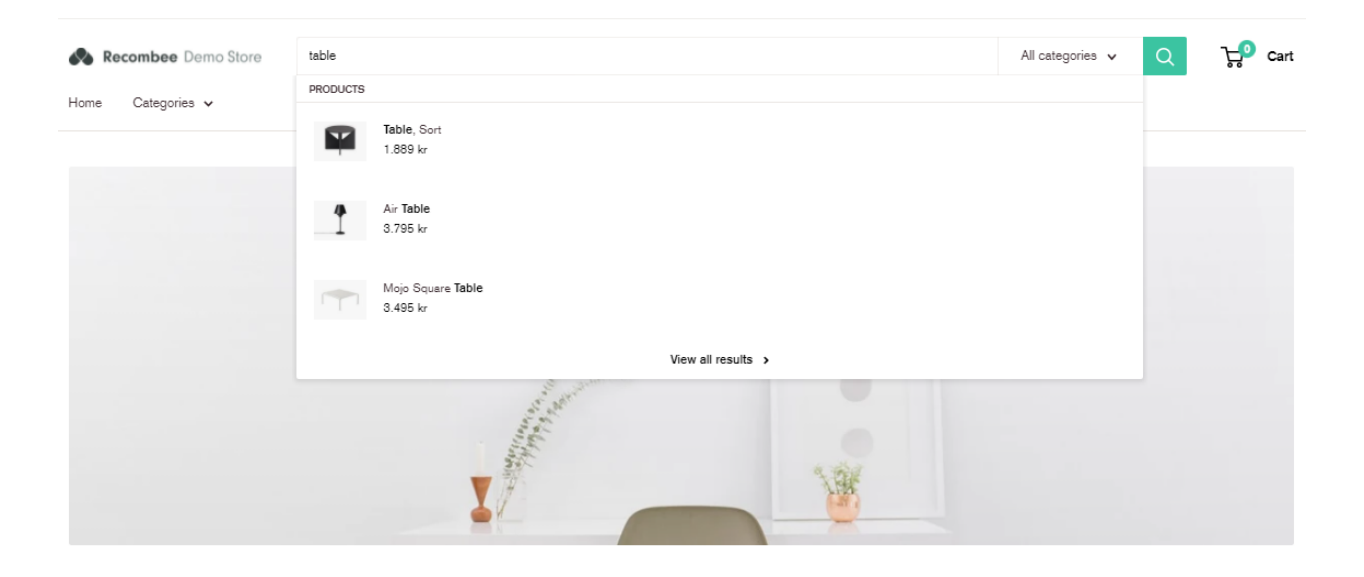

Two-Step Setup in [Admin User Interface](https://docs.recombee.com/admin_ui.html)

1. **Create scenario:** Name your recommendation scenario and select **Search** in the recommendation type.

 $\sim$ 

**Contract Contract Contract** 

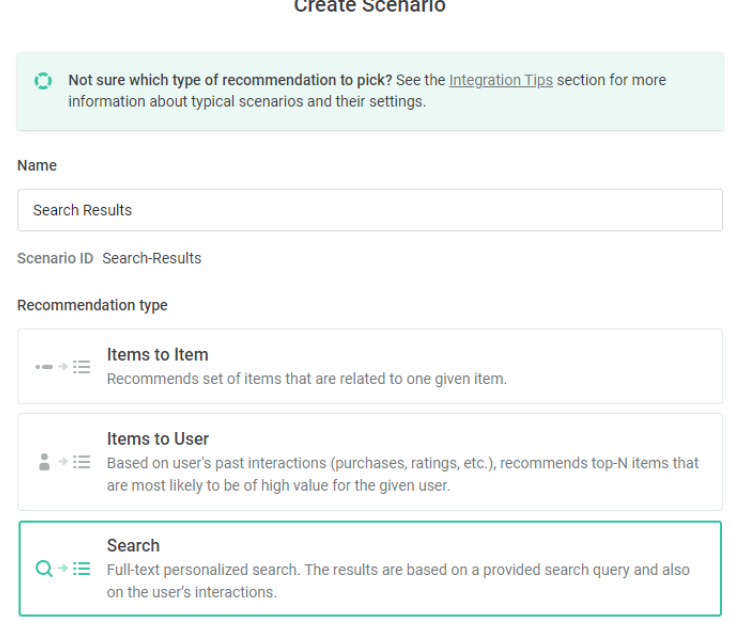

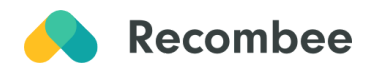

2. **Set logic to define the behavior of the scenario**: select *search:personalized* Logic from the Universal Models.

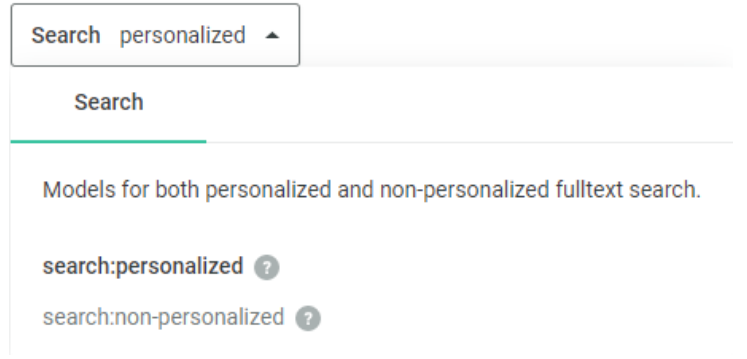

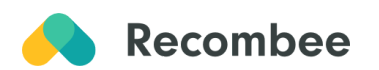